# SIAFI Sistema Integrado de<br>do Governo Federal

# **Manual do Usuário**

**Resultado por Parâmetros**

Data e hora de geração: 23/12/2024 09:12

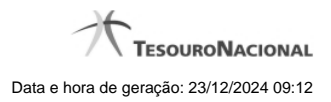

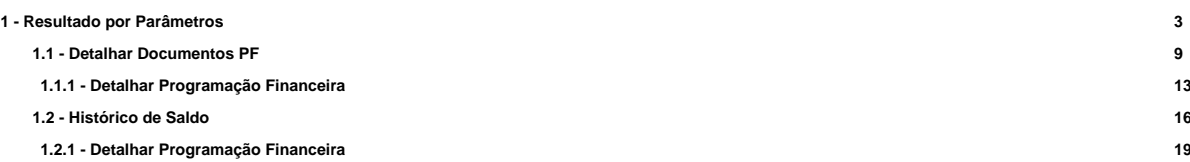

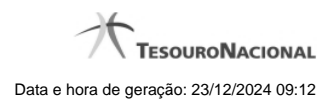

**1 - Resultado por Parâmetros**

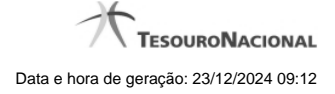

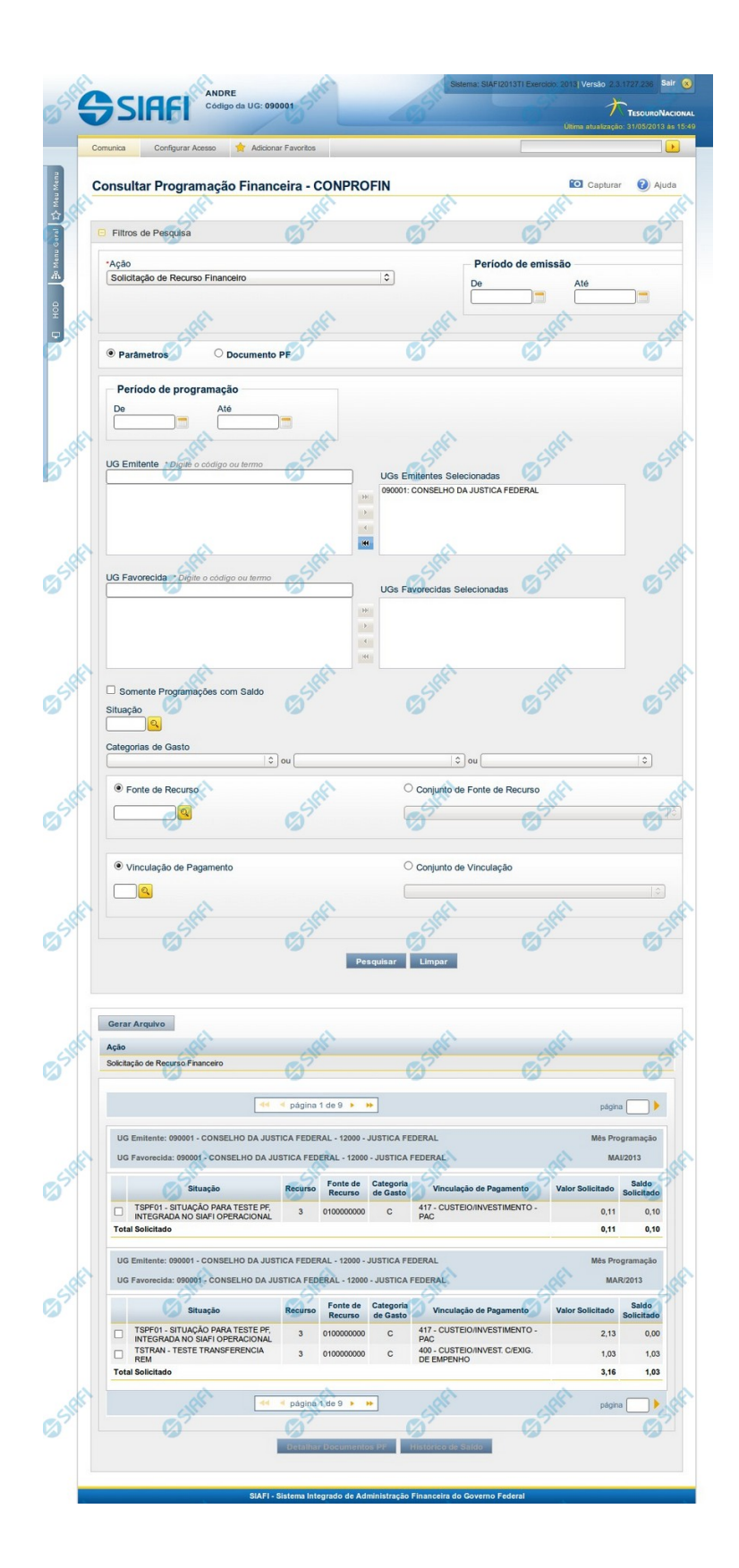

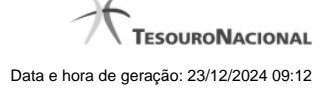

# **Resultado da Consulta de Programação Financeira (por Parâmetros)**

Esse formulário apresenta o resultado da pesquisa realizada a partir dos parâmetros informados na consulta de Programação Financeira - CONPROFIN.

Para cada Programação Financeira retornada, é possível visualizar seu detalhamento e, para algumas açõees de Programação Financeira, o histórico de saldo.

O resultado da consulta, quando você marcar a opção "Parâmetros" no formulário de Filtros é apresentado conforme segue, respeitando algumas variações relacionadas a cada tipo de Ação possível e desde não seja de um dos tipos a seguir:

- Solicitação de Remanejamento
- Aprovação de Solicitação de Remanejamento
- Cancelamento de Solicitação de Remanejamento
- Aprovação Remanejamento Direto

#### **Campos**

#### **a) Cabeçalho do resultado**

**Ação** - Na primeira linha do resultado, o sistema exibe o nome da Ação associada ao documento de Programação Financeira apresentado.

#### **b) Organização do resultado em Pendentes e Agendados**

Quando a ação pesquisada for igual a "Aprovação de Solicitação de Recurso Financeiro" ou "Aprovação Direta", o resultado da pesquisa é organizado de modo a identificar claramente a distinção entre os itens que já foram agendadados e os demais itens:

- itens com liberação agendada são relacionados na seção "Agendados";
- demais itens são relacionados na seção "Pendentes, Liberados ou Cancelados".

### **c) Cabeçalho do item**

Este bloco de campos organiza o resultado da pesquisa, agrupando separadamente os itens que possuem mesma UG Emitente, mesma UG Favorecida e mesmo Mês de Programação.

**UG Emitente** - O sistema exibe o Código e o Nome da UG que emitiu o documento de Programação Financeira recuperado pela pesquisa.

**UG Favorecida** - O sistema exibe o Código e o Nome da UG que será beneficiada com o recurso registrado no documento de Programação Financeira recuperado pela pesquisa. No caso da Solicitação de Recurso Financeiro, refere-se à Unidade Gestora a qual é solicitado o recurso financeiro.

**Mês Programação** - O sistema exibe o mês e o ano dos documentos de Programação Financeira recuperados pela pesquisa.

#### **d) Apresentação do item**

Este bloco organiza os itens recuperados no resultado da pesquisa agrupando-os pelos campos da respectiva Célula Orçamentária, conforme segue:

**Campo de marcação do item** - marque esta opção caso queira visualizar os detalhes do item associado ao documento de Programação Financeira.

Quando um dos campos de marcação do item tiver sido selecionado, a opção Detalhar Documento PF fica habilitada. Não é possível selecionar mais do que um dos campos de marcação simultaneamente.

**Situação** - exibe o código e o nome da Situação contábil que compõe a Célula Orçamentária do item presente no documento de Programação Financeira recuperado pela pesquisa.

**Recurso** - exibe o valor do item de Recurso associado à versão da Situação contábil que compõe a Célula Orçamentária do item presente no documento de Programação Financeira recuperado pela pesquisa.

**Fonte de Recurso** - exibe o valor da Fonte de Recurso que compõe a Célula Orçamentária do item presente no documento de Programação Financeira recuperado pela pesquisa.

**Categoria de Gasto** - exibe o código da Categoria de Gasto que compõe a Célula Orçamentária do item presente no documento de Programação Financeira recuperado pela pesquisa.

**Vinculação de Pagamento** - exibe o código e o nome da Vinculação de Pagamento que compõem a Célula Orçamentária do item presente no documento de Programação Financeira recuperado pela pesquisa.

**Colunas de Valor** - exibe os valores correspondentes aos itens apresentados. São exibidas colunas diferentes, dependendo do tipo de Ação de Programação Financeira do item. Existem as seguintes possibilidades:

**Para ações de solicitação:** apresenta os campos abaixo quando se tratar de itens de ação de Solicitação de Recurso Financeiro:

**Valor Solicitado** - Exibe o somatório do valor solicitado correspondente aos itens agrupados para a Célula Financeira apresentada. Quando não agrupado, contém o valor do próprio item da Programação Financeira.

**Saldo Solicitado** - Exibe o saldo solicitado restante da soma de valores solicitados subtraindo as aprovações e cancelamentos de solicitação de recursos financeiros, correspondentes aos itens agrupados para a Célula Financeira apresentada. Quando não agrupado, contém o valor do próprio item da Programação Financeira.

**Para ações de aprovação:** apresenta os campos abaixo quando se tratar de itens de ação de aprovação de solicitação de recurso financeiro ou de aprovação direta, quer estejam agendados ou não:

**Valor Aprovado** - Exibe o somatório do valor aprovado correspondente aos itens agrupados para a Célula Financeira apresentada. Quando não agrupado, contém o valor do próprio item da Programação Financeira.

**Saldo Aprovado** - Exibe o saldo aprovado restante correspondente aos itens agrupados para a Célula Financeira apresentada. Quando não agrupado, contém o valor do próprio item da Programação Financeira. O saldo aprovado é obtido pela soma dos valores aprovados subtraindo os cancelamentos e liberacoes de recursos financeiros.

**Para ações de cancelamento:** apresenta o campo Valor Cancelado quando se tratar de itens de uma das seguintes Ações de Programação Financeira:

- Cancelamento de Aprovação de Solicitação
- Cancelamento de Aprovação Direta
- Cancelamento de Solicitação de Recurso Financeiro
- Cancelamento de Solicitação de Remanejamento

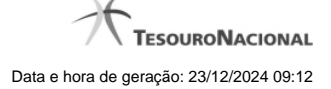

• Cancelamento de Liberação e Transferência de Recurso Financeiro

**Valor Cancelado** - Exibe o somatório do valor cancelado correspondente aos itens agrupados para a Célula Financeira apresentada. Quando não agrupado, contém o valor cancelado do próprio item da Programação Financeira.

**Para ações de liberação:** apresenta os campos abaixo quando se tratar de itens de ação de Liberação de Recurso Financeiro:

**Valor Liberado** - Exibe o somatório do valor liberado correspondente aos itens agrupados para a Célula Financeira apresentada. Quando não agrupado, contém o valor liberado para o próprio item da Programação Financeira.

**Saldo Liberado** - Exibe o saldo liberado restante após as ações de liberação de recursos financeiros dos itens agrupados para a Célula Financeira apresentada. Quando não agrupado, contém o valor liberado para o próprio item da Programação Financeira. O saldo liberado é obtido da soma do valor liberado menos os cancelamentos de liberação de recurso financeiro, solicitações de remanejamento, aprovações de remanejamentos diretamente e devoluções.

Para ações de transferência: apresenta os campos abaixo quando se tratar de itens de ação de transferência de Recurso Financeiro:

**Saldo Transferido** - Exibe o valor do somatório do valor transferido, agrupado por célula financeira e, quando não agrupado, contém o valor do item de Programação Financeira. O saldo transferido é obtido pelo somatório do valor transferido, subtraido dos cancelamentos, solicitações de remanejamentos, aprovações de remanejamentos diretamente e das devoluções.

**Valor Transferido** - Exibe o somatório do valor que foi transferido, agrupado por célula financeira e, quando não agrupado, contém o valor do item de Programação Financeira.

**Para ações de devolução:** apresenta o campo Valor Devolvido somente quando se tratar de ação de Devolução de Recurso Financeiro:

**Valor Devolvido** - Exibe o somatório do valor que foi devolvido para o item agrupado por célula financeira e, quando não agrupado, contém o valor devolvido do item de Programação Financeira.

**[Campos Variáveis]** - As informações apresentadas por este campo dependem da configuração que a Situação que define a célula financeira do agrupamento possui.

Os [Campos Variáveis] são apresentados abaixo de cada item que compõem o agrupamento e somente existem para as seguintes Ações:

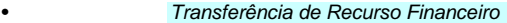

• Devolução de Recurso Financeiro (só devoluções decorrentes de Transferência de Recurso Financeiro)

• Cancelamento de Liberação e Transferência de Recurso Financeiro (só cancelamentos decorrentes de Transferência de Recurso Financeiro).

#### **e) Apresentação do total**

Este bloco de campos é apresentado na parte inferior de cada grupo de itens de Programação Financeira recuperado pela pesquisa. Os grupos são definidos para cada conjunto de [UG Emitente + UG Favorecida + Mês de Programação] e de acordo com Ação pesquisada.

**Total (valor)** - o sistema apresenta o somatório dos valores dos itens da Programação Financeira do respectivo agrupamento de itens.

**Total (saldo)** - o sistema apresenta o somatório dos saldos dos itens da Programação Financeira do respectivo agrupamento. Este campo somente é apresentado quando se tratar de um dos seguintes tipos de Ação:

- Aprovação de Solicitação de Recurso Financeiro
- Aprovação Direta

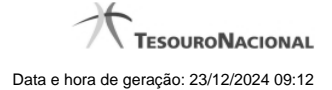

- Liberação de Recurso Financeiro
- Transferência de Recurso Financeiro
- Solicitação de Remanejamento

#### **Botões**

**Gerar Arquivo** - Clique nesse botão para comandar a exportação dos registros retornados na consulta.

**Detalhar Documentos PF** - Clique neste botão para exibir as informações detalhadas do item de Programação Financeira que compõem o agrupamento listado nos resultados da pesquisa por parâmetros.

**Histórico de Saldo** - clique neste botão para exibir as informações detalhadas do Histórico de Saldo por Parâmetro, pertencente ao item selecionado.

Esta opção somente é apresentada quando no campo Ação, dos filtros de pesquisa, for selecionada uma das seguintes opções:

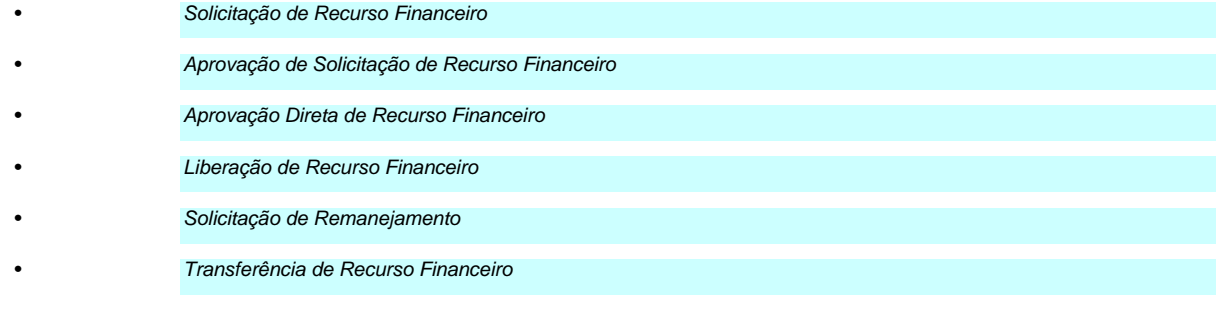

# **Próximas Telas**

[Detalhar Documentos PF](http://manualsiafi.tesouro.gov.br/programacao-financeira/consultar-por-parametros-filtro-padrao/consulta-de-programacao-financeira-resultado-por-parametros/detalhar-pf-por-parametro-solicitacao-de-recurso) [Histórico de Saldo](http://manualsiafi.tesouro.gov.br/programacao-financeira/consultar-por-parametros-filtro-padrao/consulta-de-programacao-financeira-resultado-por-parametros/historico-de-saldo-solicitado)

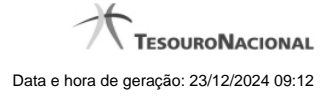

# **1.1 - Detalhar Documentos PF**

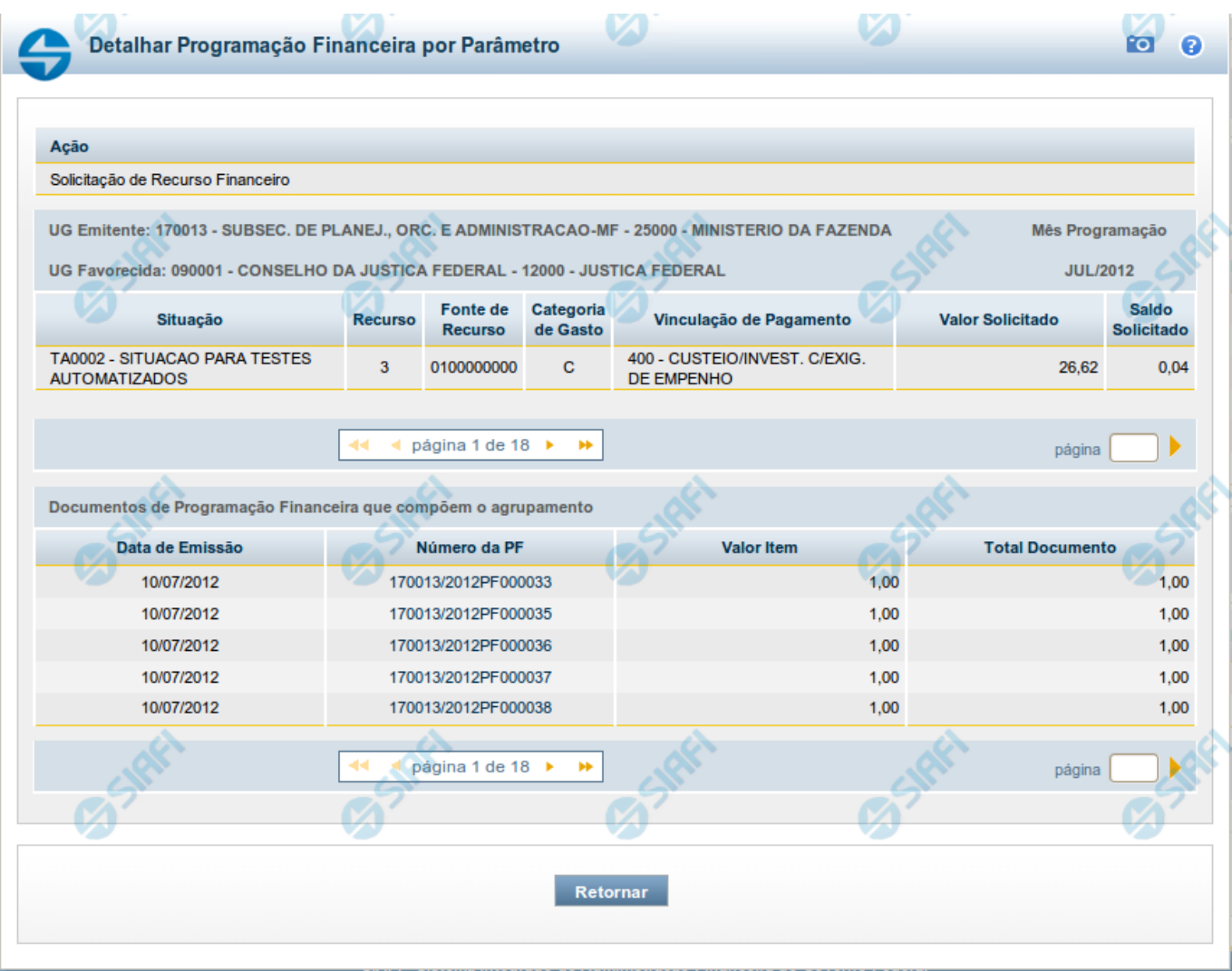

# **Detalhar Programação Financeira por Parâmetros**

Apresenta o detalhamento do item da pesquisa selecionado a partir dos resultados listados na consulta de Programação Financeira - CONPROFIN.

Cada linha de resultado da consulta é composto de um ou mais documentos de Programação Financeira. Nela, é possível visualizar quais são os documentos que compõem o agrupamento dos itens. Também é possível acionar a visualização detalhada de qualquer dos documentos de Programação Financeira que compõem o agrupamento específico.

Este formulário é apresentado quando, após marcar o campo de seleção de um dos itens do resultado da consulta de Programação Financeira por parâmetros, você acionar a opção "Detalhar Documentos PF".

> Este formulário não é apresentado quando, no campo Ação dos filtros de consulta, tiver sido selecionada uma das seguintes opções:

• Solicitação de Remanejamento

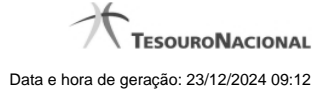

• Aprovação de Solicitação de Remanejamento • Cancelamento de Solicitação de Remanejamento • Aprovação Remanejamento Direto

#### **Campos**

#### **a) Cabeçalho do agrupamento detalhado**

**Ação** - Na primeira linha do resultado, o sistema exibe o nome da Ação associada ao agrupamento de documentos de Programação Financeira apresentado.

**UG Emitente** - O sistema exibe o Código e o Nome da UG que emitiu os documentos de Programação Financeira que compõem o agrupamento de documentos de Programação Financeira detalhado.

**UG Favorecida** - O sistema exibe o Código e o Nome da UG que será beneficiada com os recursos registrado pelos documentos de Programação Financeira componentes do agrupamento detalhado.

**Mês Programação** - O sistema exibe o mês e o ano de programação dos documentos de Programação Financeira componentes do agrupamento detalhado.

#### **d) Célula Orçamentária dos itens que compõem o agrupamento detalhado**

**Situação** - exibe o código e o nome da Situação contábil que compõe a Célula Orçamentária dos itens que compõem o agrupamento detalhado.

**Recurso** - exibe o valor do item de Recurso associado à versão da Situação contábil que compõe a Célula Orçamentária dos itens que compõem o agrupamento detalhado.

**Fonte de Recurso** - exibe o valor da Fonte de Recurso que compõe a Célula Orçamentária dos itens que compõem o agrupamento detalhado.

**Categoria de Gasto** - exibe o código da Categoria de Gasto que compõe a Célula Orçamentária dos itens que compõem o agrupamento detalhado.

**Vinculação de Pagamento** - exibe o código e o nome da Vinculação de Pagamento que compõem a Célula Orçamentária dos itens que compõem o agrupamento detalhado.

#### **d.1) Colunas de valor dos itens que possuem a Célula Orçamentária do agrupamento detalhado**

Nesta área são apresentados os valores correspondentes aos itens que compõem a Célula Orçamentária detalhada, de acordo com o tipo de Ação de Programação Financeira do agrupamento detalhado, conforme segue.

Para ações de Solicitação de Recurso Financeiro apresenta as seguintes colunas de valor:

**Valor Solicitado** - Exibe o somatório do valor solicitado correspondente aos itens agrupados para a Célula Financeira apresentada. Quando não agrupado, contém o valor do próprio item da Programação Financeira.

**Saldo Solicitado** - Exibe o saldo solicitado restante da soma de valores solicitados subtraindo as aprovações e cancelamentos de solicitação de recursos financeiros, correspondentes aos itens agrupados para a Célula Financeira apresentada. Quando não agrupado, contém o valor do próprio item da Programação Financeira.

Para ações de Aprovação de Solicitação de Recurso Financeiro ou de Aprovação Direta apresenta as seguintes colunas de valor:

**Valor Aprovado** - Exibe o somatório do valor aprovado correspondente aos itens agrupados para a Célula Financeira apresentada. Quando não agrupado, contém o valor do próprio item da Programação Financeira.

**Saldo Aprovado** - Exibe o saldo aprovado restante itens agrupados para a Célula Financeira apresentada. Quando não agrupado, contém o valor do próprio item da Programação Financeira. O saldo aprovado é obtido pela soma dos valores aprovados subtraindo os cancelamentos e liberações de recursos financeiros.

Apresenta o campo Valor Cancelado (descrito abaixo) quando se tratar de itens de uma das seguintes Ações de Programação Financeira:

- Cancelamento de Aprovação
- Cancelamento de Aprovação Direta
- Cancelamento de Solicitação de Recurso Financeiro
- Cancelamento de Solicitação de Remanejamento
- Cancelamento de Liberação e Transferência de Recurso Financeiro

**Valor Cancelado** - Exibe o somatório do valor cancelado correspondente aos itens agrupados para a Célula Financeira apresentada. Quando não agrupado, contém o valor cancelado do próprio item da Programação Financeira.

Apresenta os campos abaixo quando se tratar de itens de ação de Liberação de Recurso Financeiro:

**Valor Liberado** - Exibe o somatório do valor liberado correspondente aos itens agrupados para a Célula Financeira apresentada. Quando não agrupado, contém o valor liberado para o próprio item da Programação Financeira.

**Saldo Liberado** - Exibe o saldo liberado restante após as ações de liberação de recursos financeiros dos itens agrupados para a Célula Financeira apresentada. Quando não agrupado, contém o valor liberado para o próprio item da Programação Financeira. O saldo liberado é obtido da soma do valor liberado menos os cancelamentos de liberação de recurso financeiro, solicitações de remanejamento, aprovações de remanejamentos diretamente e devoluções.

Apresenta os campos abaixo quando se tratar de itens de ação de remanejamento de Recurso Financeiro:

**Valor a Remanejar** - Exibe o somatório do valor a remanejar correspondente aos itens agrupados para a Célula Financeira apresentada, quando a ação for de Solicitação de Remanejamento. Quando não agrupado, contém o valor a remanejar para o próprio item da Programação Financeira.

**Valor Remanejado** - Exibe o valor remanejado correspondente aos itens agrupados para a Célula Financeira apresentada, quando a ação for de Aprovação de Solicitação de Remanejamento ou de Aprovação de Remanejamento Direto. Quando não agrupado, contém o valor remanejado para o próprio item da Programação Financeira.

**Saldo a Remanejar** - Exibe o somatório do valor a remanejar subtraído das aprovações e cancelamentos de solicitações de remanejamento, correspondente aos itens agrupados para a Célula Financeira apresentada. Quando não agrupado, contém o saldo a remanejar do próprio item da Programação Financeira.

Apresenta os campos abaixo quando se tratar de itens de ação de transferência de Recurso Financeiro:

**Saldo Transferido** - Exibe o valor do somatório do valor transferido, agrupado por célula financeira e, quando não agrupado, contém o valor do item de Programação Financeira. O saldo transferido é obtido pelo somatório do valor transferido, subtraído dos cancelamentos, solicitações de remanejamentos, aprovações de remanejamentos diretamente e das devoluções.

**Valor Transferido** - Exibe o somatório do valor que foi transferido, agrupado por célula financeira e, quando não agrupado, contém o valor do item de Programação Financeira.

Apresenta o campo Valor Devolvido somente quando se tratar de ação de Devolução de Recurso Financeiro:

**Valor Devolvido** - Exibe o somatório do valor que foi devolvido para o item agrupado por célula financeira e, quando não agrupado, contém o valor devolvido do item de Programação Financeira.

**[Campos Variáveis]** - As informações apresentadas por este campo dependem da configuração que a Situação que define a célula financeira do agrupamento possui.

Os [Campos Variáveis] são apresentados abaixo de cada item que compõem o agrupamento e somente existem para as seguintes Ações:

• Transferência de Recurso Financeiro

• Devolução de Recurso Financeiro (só devoluções decorrentes de Transferência de Recurso Financeiro)

• Cancelamento de Liberação e Transferência de Recurso Financeiro (só cancelamentos decorrentes de Transferência de Recurso Financeiro).

#### **e) Lista de documentos de Programação Financeira que compõem o agrupamento detalhado**

Esta seção apresenta uma lista contendo os documentos de Programação Financeira que compõem o agrupamento detalhado.

**Data de Emissão** - exibe a data em que foi emitido o documento de Programação Financeira do item que compõe o agrupamento.

**Número da PF** - O sistema exibe o número do documento de Programação Financeira do item que compõe o agrupamento.

Cada número de PF listado é também um link que, quando acionado, apresenta as informações detalhadas do documento de Programação Financeira correspondente.

**Valor do Item** - exibe o valor do item que compõe o agrupamento da Célula Financeira.

**Total do Documento** - exibe o valor total dos itens que compõem o documento de Programação Financeira do agrupamento detalhado.

#### **Botões**

**Retornar** - clique nesta opção para fechar a janela atual e retornar à anterior.

# **Próximas Telas**

[Detalhar Programação Financeira](http://manualsiafi.tesouro.gov.br/programacao-financeira/consultar-por-parametros-filtro-padrao/consulta-de-programacao-financeira-resultado-por-parametros/detalhar-pf-por-parametro-solicitacao-de-recurso/01.06.-detalhar-programacao-financeira)

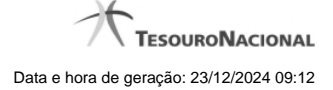

# **1.1.1 - Detalhar Programação Financeira**

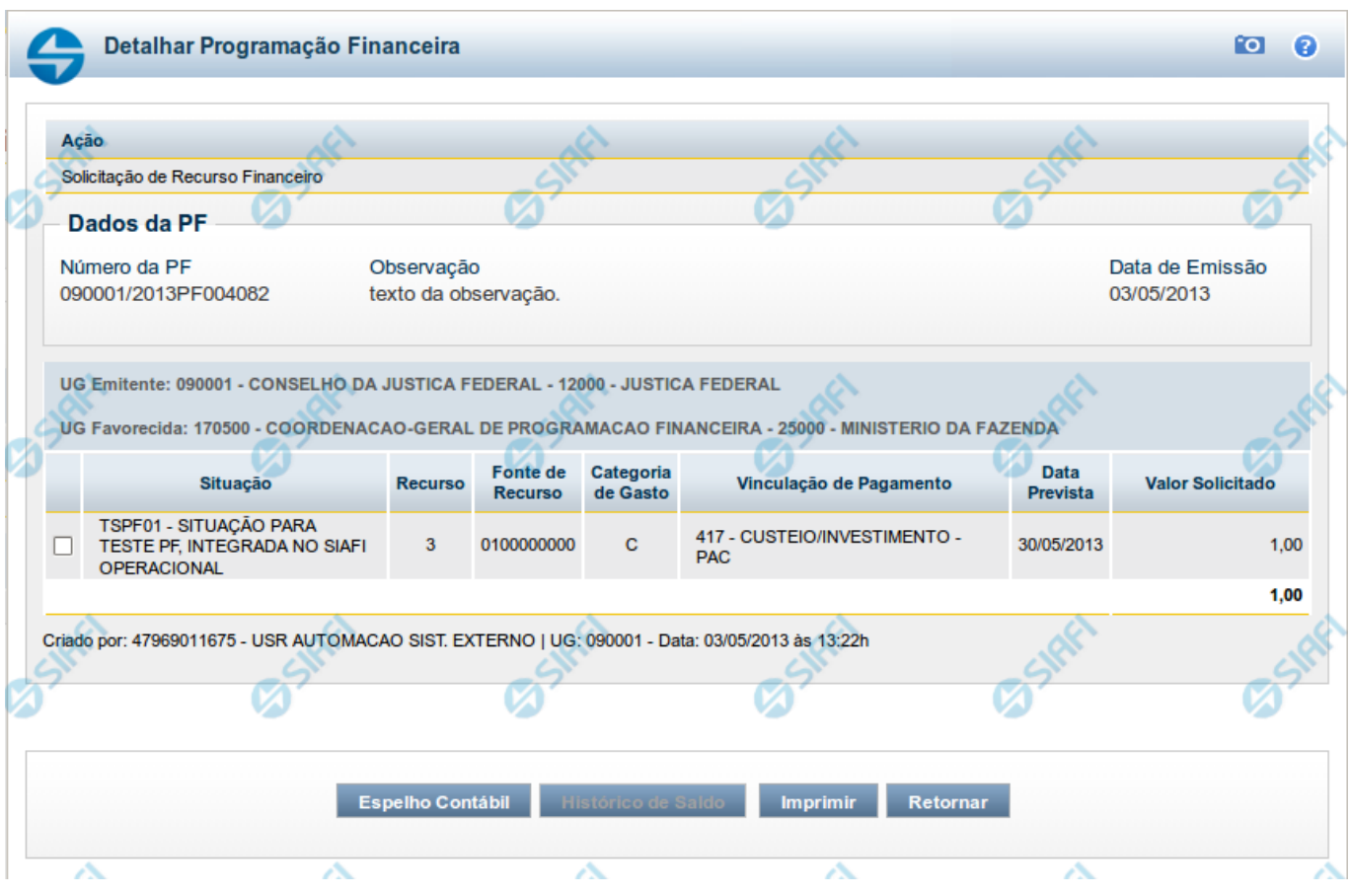

# **Detalhar Programação Financeira**

Apresenta as informações detalhadas de um documento de Programação Financeira registrado.

# **Campos**

As informações detalhadas do documento de Programação Financeira são organizadas conforme segue:

#### **a) Cabeçalho**

**Ação** - exibe o nome da Ação associada ao documento de Programação Financeira detalhado.

**Número da PF** - exibe o número do documento de Programação Financeira sendo detalhado.

**Observação** - exibe informações complementares aos dados do documento de Programação Financeira sendo detalhado.

**Data de Emissão** - exibe a data em que foi emitido o documento de Programação Financeira sendo detalhado.

**UG Emitente** - exibe o Código e o Nome da UG que emitiu o documento de Programação Financeira sendo detalhado, seguido pelo código e nome do Órgão a que a UG Emitente pertence.

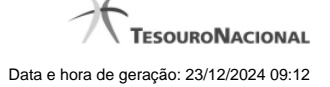

**UG Favorecida** - exibe o Código e o Nome da UG beneficiária dos recursos registrados pelo documento de Programação Financeira sendo detalhado, seguido pelo código e nome do Órgão a que a UG Favorecida pertence.

#### **b) Detalhes do Item de Programação Financeira**

O detalhamento da Programação Financeira apresenta as seguintes informações:

**Célula Orçamentária** - o sistema exibe as informações da Célula Orçamentária dos recursos que compõem a Programação Financeira sendo detalhada:

Quando a ação for de remanejamento, o sistema exibe as informações das células orçamentárias de origem ("De") e de destino ("Para") dos dos dados da Célula Orçamentária que compõem a Programação Financeira sendo detalhada:

**De:** nesta linha são apresentados os dados da Célula Orçamentária de origem dos recursos financeiros que compõem a Programação Financeira sendo detalhada;

**Para:** nesta linha são apresentados os dados da Célula Orçamentária de destino dos recursos financeiros que compõem a Programação Financeira sendo detalhada.

Cada linha de origem (**De**) e de destino (**Para**) dos recursos é composta pelas informações detalhadas da respectiva Célula Orçamentária.

**Situação** - exibe o código e o nome da Situação contábil que compõe a Célula Orçamentária do item que compõe a Programação Financeira.

**Recurso** - exibe o valor do item de Recurso associado à versão da Situação contábil que compõe a Célula Orçamentária do item que compõe a Programação Financeira.

**Fonte de Recurso** - exibe o valor da Fonte de Recurso da Célula Orçamentária do item que compõe a Programação Financeira.

**Categoria de Gasto** - exibe o código da Categoria de Gasto da Célula Orçamentária do item que compõe a Programação Financeira.

**Vinculação de Pagamento** - exibe o código e o nome da Vinculação de Pagamento da Célula Orçamentária do item que compõe a Programação Financeira.

**[data]** - apresenta a data ou mês/ano de liberação ou remanejamento ou transferência do recurso sendo detalhado, dependendo do tipo de Ação do Documento de Programação Financeira sendo detalhado.

**Valor** - apresenta o valor proveniente da célula orçamentária exibida que compõem o valor total do documento de Programação Financeira sendo detalhado.

**Total** - apresenta o somatório dos valores provenientes de cada célula Orçamentária que compõe o documento de Programação Financeira sendo detalhado.

#### **c) Informações de Auditoria**

**Criado por** - contém o CPF e o nome do usuário responsável pelo registro da Programação Financeira.

**UG** - contém a UG do usuário responsável pelo registro da Programação Financeira.

**Data** - contém a data do registro da Programação Financeira.

**Hora** - contém a hora do registro da Programação Financeira.

#### **Botões**

**Espelho Contábil** - clique nesta opção para exibir o roteiro contábil e o detalhamento do documento de Programação Financeira, no sistema SIAFI Operacional.

**Histórico de Saldo** - clique neste botão para exibir as informações detalhadas do Histórico de Saldo do documento de Programação Financeira sendo detalhado. Esta opção somente é apresentada quando a Ação do documento PF sendo detalhado for igual a Solicitação de Remanejamento.

**Imprimir** - clique nesta opção para imprimir o documento de Programação Financeira que está sendo detalhado.

**Retornar** - clique nesta opção para fechar a tela atual.

# **Próximas Telas**

[Histórico de Saldo](http://manualsiafi.tesouro.gov.br/programacao-financeira/programacao-de-recurso-financeiro/solicitar-recurso-financeiro/resumo-solicitar-recursos-financeiros/solicitacao-de-recurso-financeiro-gerada/detalhar-programacao-financeira/historico-de-saldo)

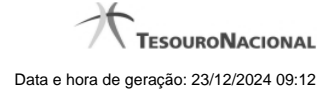

# **1.2 - Histórico de Saldo**

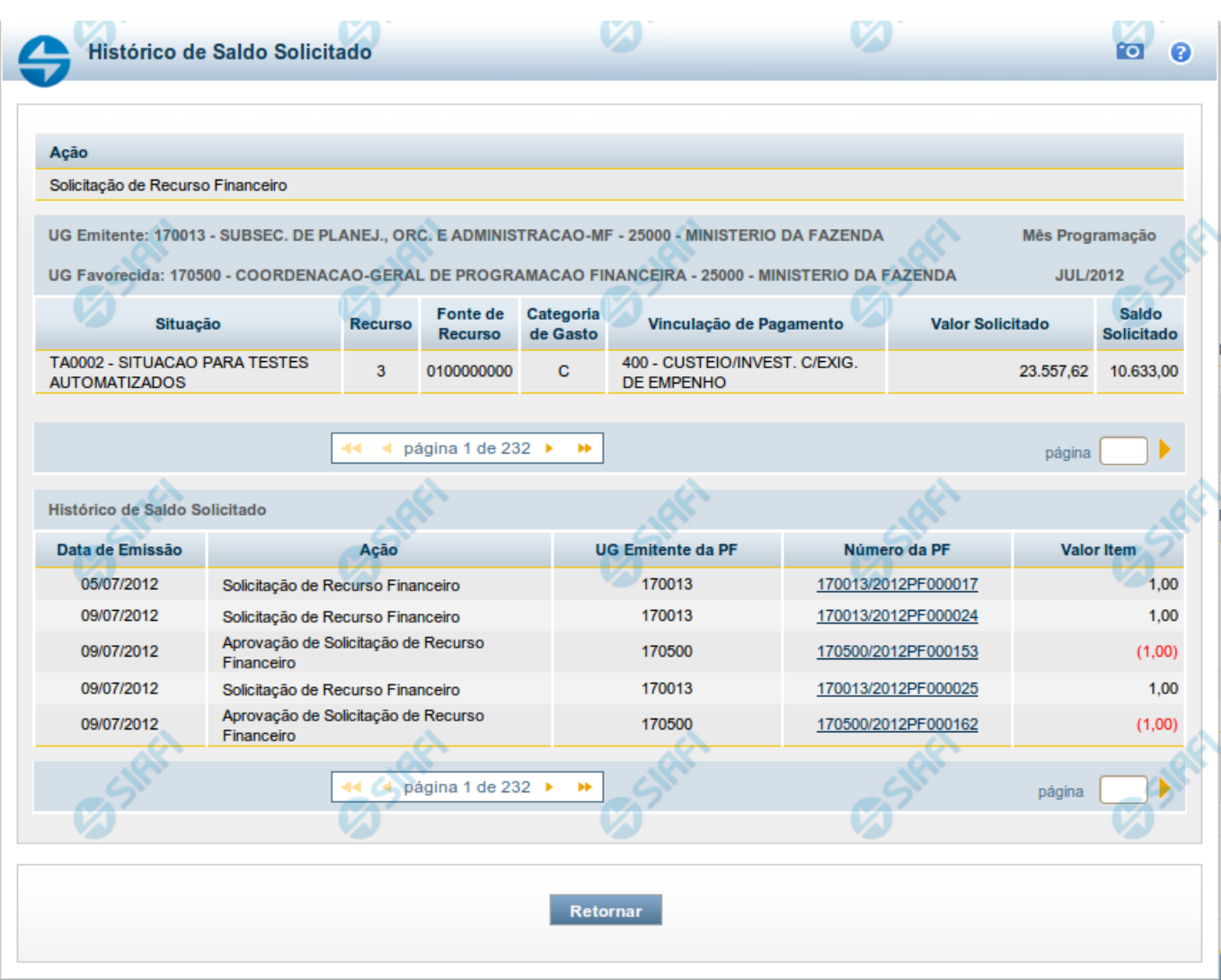

# **Histórico do Saldo**

Apresenta o histórico da(s) Ação(ões) ocorrida(s) no item de Programação Financeira, desde a sua criação, conforme as ações específicas de Programação Financeira que afetam o Saldo e que constituem o histórico dos itens da PF.

# **Campos**

# **a) Cabeçalho**

**Ação** - exibe o nome da Ação da Programação Financeira cujo histórico de saldo está sendo visualizado.

**UG Emitente** - exibe o Código e o Nome da UG que emitiu o documento de Programação Financeira cujo histórico de saldo está sendo visualizado.

No caso da Solicitação de Recurso Financeiro, refere-se à Unidade Gestora para a qual é solicitado o recurso financeiro. No caso de Solicitação de Remanejamento refere-se à Unidade Gestora para a qual é solicitado o remanejamento do recurso financeiro.

**UG Favorecida** - exibe o Código e o Nome da UG que será beneficiada com os recursos registrados pela Programação Financeira cujo histórico de saldo está sendo visualizado.

**Mês Programação** - exibe o mês e o ano de programação da Programação Financeira cujo histórico de saldo está sendo visualizado.

#### **b) Itens de Programação Financeira**

**Situação** - exibe o código e o nome da Situação contábil que compõe a Célula Orçamentária da Programação Financeira cujo histórico de saldo está sendo detalhado.

**Recurso** - exibe o valor do item de Recurso associado à versão da Situação contábil que compõe a Célula Orçamentária da Programação Financeira cujo histórico de saldo está sendo detalhado.

**Fonte de Recurso** - exibe o valor da Fonte de Recurso que compõe a Célula Orçamentária da Programação Financeira cujo histórico de saldo está sendo detalhado.

**Categoria de Gasto** - exibe o código da Categoria de Gasto que compõe a Célula Orçamentária da Programação Financeira cujo histórico de saldo está sendo detalhado.

**Vinculação de Pagamento** - exibe o código e o nome da Vinculação de Pagamento que compõem a Célula Orçamentária da Programação Financeira cujo histórico de saldo está sendo detalhado.

#### **b.1) Colunas de valor**

Nesta área são apresentados os valores que compõem a Programação Financeira cujo histórico de saldo está sendo detalhado. O nome exibido para a coluna será apresentado de acordo com o tipo de Ação da Programação Financeira detalhada, conforme segue.

Para ações de "Solicitação de Recurso Financeiro" apresenta as seguintes colunas de valor:

**Valor Solicitado** - Exibe o somatório do valor solicitado na Célula Financeira do item. Quando não agrupado, contém o valor do próprio item da Programação Financeira.

**Saldo Solicitado** - Exibe o saldo solicitado restante da soma de valores solicitados subtraindo as aprovações e cancelamentos de solicitação de recursos financeiros, na Célula Financeira apresentada.

Para ações de "Aprovação de Solicitação de Recurso Financeiro" ou de "Aprovação Direta" apresenta as seguintes colunas de valor:

**Valor Aprovado** - Exibe o somatório do valor aprovado correspondente aos itens agrupados para a Célula Financeira apresentada. Quando não agrupado, contém o valor do próprio item da Programação Financeira.

**Saldo Aprovado** - Exibe o saldo aprovado restante para os itens agrupados na Célula Financeira apresentada. O saldo aprovado é obtido pela soma dos valores aprovados subtraindo os cancelamentos e liberações de recursos financeiros.

Apresenta os campos abaixo quando se tratar de itens de ação de "Liberação de Recurso Financeiro":

**Valor Liberado** - Exibe o somatório do valor liberado para a Célula Financeira apresentada.

**Saldo Liberado** - Exibe o saldo liberado restante após as ações de liberação de recursos financeiros para a Célula Financeira apresentada. O saldo liberado é obtido da soma do valor liberado menos os cancelamentos de liberação de recurso financeiro, solicitações de remanejamento, aprovações de remanejamentos diretamente e devoluções.

Apresenta os campos abaixo quando se tratar de itens de ação de "Remanejamento de Recurso Financeiro":

**Valor a Remanejar** - Exibe o somatório do valor a remanejar para a Célula Financeira apresentada, quando a ação for de Solicitação de Remanejamento.

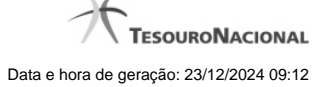

**Saldo a Remanejar** - Exibe o somatório do valor a remanejar subtraído das aprovações e cancelamentos de solicitações de remanejamento para a Célula Financeira apresentada.

Apresenta os campos abaixo quando se tratar de itens de ação de "Transferência de Recurso Financeiro":

**Saldo Transferido** - Exibe o valor do somatório do valor transferido para a Célula Financeira. O saldo transferido é obtido pelo somatório do valor transferido, subtraído dos cancelamentos, solicitações de remanejamentos, aprovações de remanejamentos diretamente e das devoluções.

**Valor Transferido** - Exibe o somatório do valor que foi transferido da Célula Financeira.

#### **b.2) Campos Variáveis**

As informações apresentadas nesta seção dependem da configuração que a Situação que define a Célula Financeira possui.

As informações dos campos variáveis são apresentadas abaixo de cada item que compõe o agrupamento e somente existem para as Ações de "Transferência de Recurso Financeiro", de "Devolução de Recurso Financeiro" (só devoluções decorrentes de Transferência de Recurso Financeiro) ou de "Cancelamento de Liberação e Transferência de Recurso Financeiro" (só cancelamentos decorrentes de Transferência de Recurso Financeiro).

#### **c) Histórico de Saldo**

Esta seção apresenta uma lista com o histórico das ações realizadas sobre o documento de Programação Financeira sendo detalhado.

Quando a Programação Financeira cujo saldo estiver sendo detalhado tiver sofrido muitas ações, pode haver várias paginações de histórico, sendo possível navegar entre as apresentadas.

**Data de Emissão** - exibe a data da emissão do documento de Programação Financeira relativo à ação executada sobre o item detalhado.

**Ação** - exibe a Ação de Programação Financeira exercida sobre o item detalhado.

**UG Emitente da PF** - exibe o código da UG responsável pela ação registrada pelo Histórico de Saldo do item detalhado.

**Número da PF** - exibe o número do documento de Programação Financeira cujo histórico de saldo está sendo detalhado

Cada número de PF listado é também um link que, quando acionado, apresenta o detalhamento do documento de Programação Financeira correspondente.

**Valor do Item** - exibe o valor do item do Histórico do saldo de Programação Financeira sendo visualizado.

Este campo também indica o tipo de lançamento efetuado pela operação registrada: quando o valor do item representar uma operação de subtração (valor negativo), seu texto será apresentado entre parêntese e em vermelho.

Saldo - exibe o saldo (solicitado ou aprovado ou transferido ou liberado ou a remanejar) resultante das ações ocorridas nos itens do documento de Programação Financeira, listadas no Histórico do Saldo.

Quando houver várias paginas do detalhamento de histórico de saldo, este campo é apresentado somente na última página.

#### **Botões**

**Retornar** - clique nesta opção para fechar a janela atual e retornar à anterior.

# **Próximas Telas**

[Detalhar Programação Financeira](http://manualsiafi.tesouro.gov.br/programacao-financeira/consultar-por-parametros-filtro-padrao/consulta-de-programacao-financeira-resultado-por-parametros/historico-de-saldo-solicitado/detalhar-programacao-financeira)

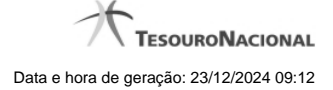

# **1.2.1 - Detalhar Programação Financeira**

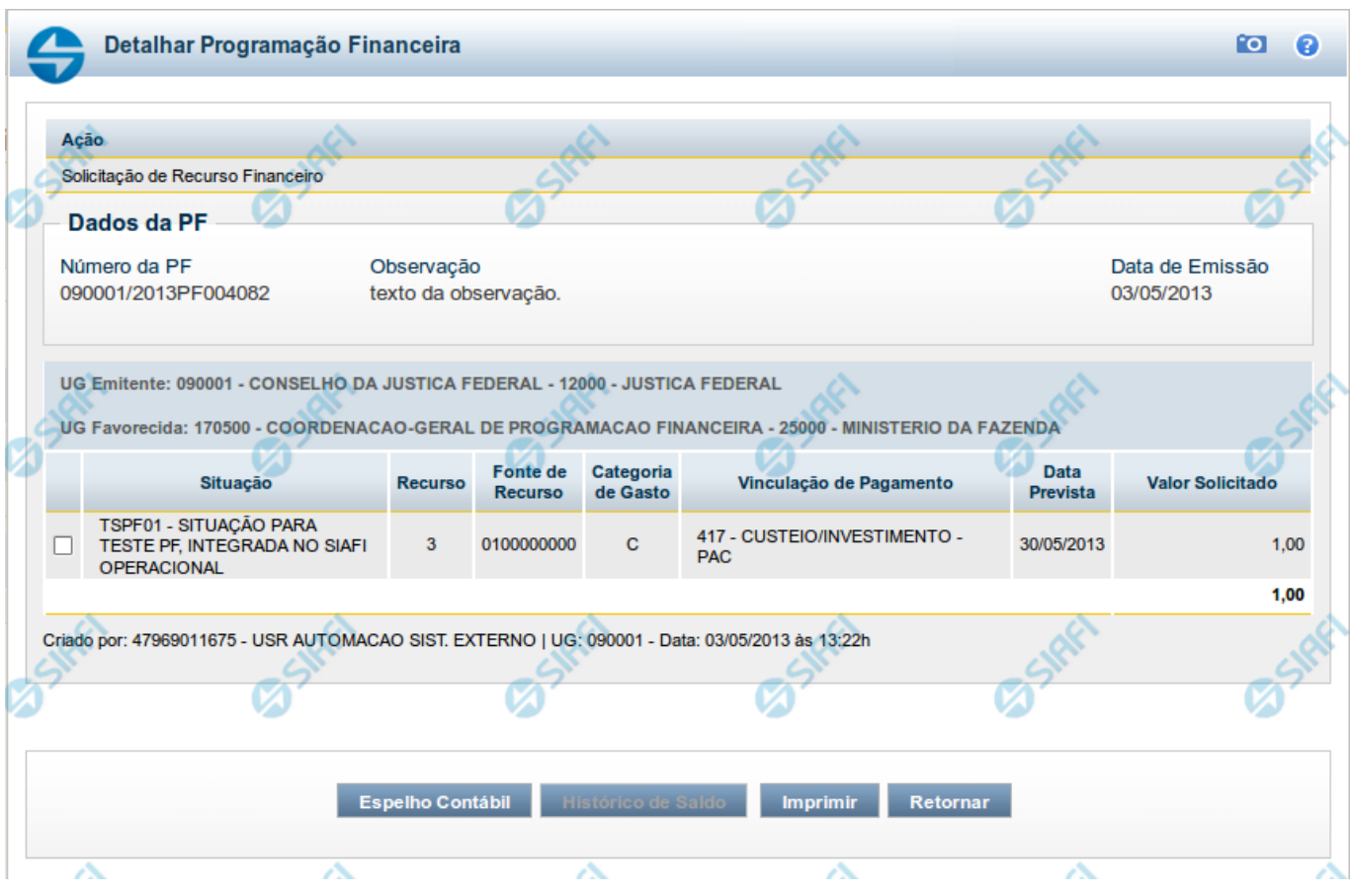

# **Detalhar Programação Financeira**

Apresenta as informações detalhadas de um documento de Programação Financeira registrado.

# **Campos**

As informações detalhadas do documento de Programação Financeira são organizadas conforme segue:

#### **a) Cabeçalho**

**Ação** - exibe o nome da Ação associada ao documento de Programação Financeira detalhado.

**Número da PF** - exibe o número do documento de Programação Financeira sendo detalhado.

**Observação** - exibe informações complementares aos dados do documento de Programação Financeira sendo detalhado.

**Data de Emissão** - exibe a data em que foi emitido o documento de Programação Financeira sendo detalhado.

**UG Emitente** - exibe o Código e o Nome da UG que emitiu o documento de Programação Financeira sendo detalhado, seguido pelo código e nome do Órgão a que a UG Emitente pertence.

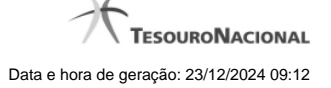

**UG Favorecida** - exibe o Código e o Nome da UG beneficiária dos recursos registrados pelo documento de Programação Financeira sendo detalhado, seguido pelo código e nome do Órgão a que a UG Favorecida pertence.

#### **b) Detalhes do Item de Programação Financeira**

O detalhamento da Programação Financeira apresenta as seguintes informações:

**Célula Orçamentária** - o sistema exibe as informações da Célula Orçamentária dos recursos que compõem a Programação Financeira sendo detalhada:

Quando a ação for de remanejamento, o sistema exibe as informações das células orçamentárias de origem ("De") e de destino ("Para") dos dos dados da Célula Orçamentária que compõem a Programação Financeira sendo detalhada:

**De:** nesta linha são apresentados os dados da Célula Orçamentária de origem dos recursos financeiros que compõem a Programação Financeira sendo detalhada;

**Para:** nesta linha são apresentados os dados da Célula Orçamentária de destino dos recursos financeiros que compõem a Programação Financeira sendo detalhada.

Cada linha de origem (**De**) e de destino (**Para**) dos recursos é composta pelas informações detalhadas da respectiva Célula Orçamentária.

**Situação** - exibe o código e o nome da Situação contábil que compõe a Célula Orçamentária do item que compõe a Programação Financeira.

**Recurso** - exibe o valor do item de Recurso associado à versão da Situação contábil que compõe a Célula Orçamentária do item que compõe a Programação Financeira.

**Fonte de Recurso** - exibe o valor da Fonte de Recurso da Célula Orçamentária do item que compõe a Programação Financeira.

**Categoria de Gasto** - exibe o código da Categoria de Gasto da Célula Orçamentária do item que compõe a Programação Financeira.

**Vinculação de Pagamento** - exibe o código e o nome da Vinculação de Pagamento da Célula Orçamentária do item que compõe a Programação Financeira.

**[data]** - apresenta a data ou mês/ano de liberação ou remanejamento ou transferência do recurso sendo detalhado, dependendo do tipo de Ação do Documento de Programação Financeira sendo detalhado.

**Valor** - apresenta o valor proveniente da célula orçamentária exibida que compõem o valor total do documento de Programação Financeira sendo detalhado.

**Total** - apresenta o somatório dos valores provenientes de cada célula Orçamentária que compõe o documento de Programação Financeira sendo detalhado.

#### **c) Informações de Auditoria**

**Criado por** - contém o CPF e o nome do usuário responsável pelo registro da Programação Financeira.

**UG** - contém a UG do usuário responsável pelo registro da Programação Financeira.

**Data** - contém a data do registro da Programação Financeira.

**Hora** - contém a hora do registro da Programação Financeira.

#### **Botões**

**Espelho Contábil** - clique nesta opção para exibir o roteiro contábil e o detalhamento do documento de Programação Financeira, no sistema SIAFI Operacional.

**Histórico de Saldo** - clique neste botão para exibir as informações detalhadas do Histórico de Saldo do documento de Programação Financeira sendo detalhado. Esta opção somente é apresentada quando a Ação do documento PF sendo detalhado for igual a Solicitação de Remanejamento.

**Imprimir** - clique nesta opção para imprimir o documento de Programação Financeira que está sendo detalhado.

**Retornar** - clique nesta opção para fechar a tela atual.

# **Próximas Telas**

[Histórico de Saldo](http://manualsiafi.tesouro.gov.br/programacao-financeira/programacao-de-recurso-financeiro/solicitar-recurso-financeiro/resumo-solicitar-recursos-financeiros/solicitacao-de-recurso-financeiro-gerada/detalhar-programacao-financeira/historico-de-saldo)